#### アプリに必要な許可を設定する

アプリをはじめて起動したときは、動作について設定が必要になり ます。

アプリによって、表示される確認画面の種類や内容は異なり、ここ では、 (Files)をはじめて起動したときの操作を例に説明しま す。

・機能の利用を許可しなかった場合、アプリが正常に動作しないこ とがあります。

# $\overline{1}$

ホーム画面で (::) (Google)

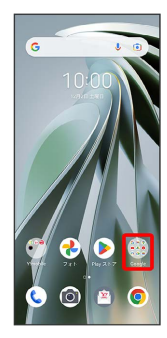

# $\overline{2}$

(Files)

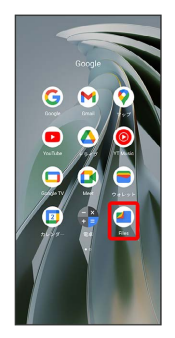

## $\overline{\mathbf{3}}$

新行 → 許可

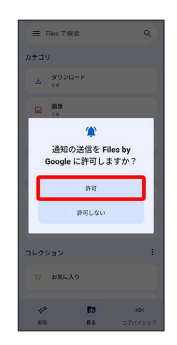

- ※ 設定が完了します。
- ・確認画面が表示されたときは、画面の指示に従って操作してくだ さい。
- ・利用する機能が複数ある場合、以降も同様に操作してください。

■■■その他の方法でアプリに必要な許可を設定 する

アプリごとに利用する機能を設定する

ホーム画面を上にフリック/スワイプ ● 3 3 (設定) ● **[アプリ → XX 個のアプリをすべて表示] → アプリをタッ** プ → 権限 → 機能をタップ → 許可 / 許可しない ・機能で 位置情報 をタップしたときは、 常に許可 / アプリ の使用中のみ許可 / 毎回確認する / 許可しない をタップ します。 ・アプリによって表示される項目が異なる場合があります。 機能ごとに利用を許可するアプリを設定する ホーム画面を上にフリック/スワイプ ● ◎ (設定) ● (プライバシー) → 権限マネージャー → 機能をタップ → アプリをタップ → 許可 / 許可しない ・機能で 位置情報 をタップしたときは、 常に許可 / アプリ

- の使用中のみ許可 / 毎回確認する / 許可しない をタップ します。
- ・アプリによって表示される項目が異なる場合があります。

## アプリを起動する

### $\boxed{1}$

ホーム画面を上にフリック/スワイプ

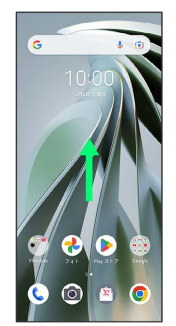

※3 ランチャー画面が表示されます。

## $\overline{\mathbf{2}}$

起動するアプリをタップ

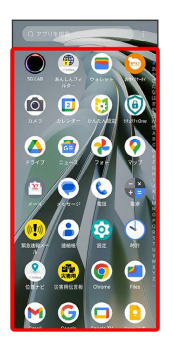

※ アプリが起動します。

#### アプリの利用に必要な権限について

一部のアプリを利用するには、本機内のデータへのアクセスや写 真撮影など、重要な機能へのアクセス権限を許可する必要があり ます。 許可が必要なアプリは、起動時に確認画面が表示され、画面の指

示に従って操作することでアプリを使用できます。

・詳しくは、「アプリに必要な許可を設定する」を参照してくだ さい。

## アプリを切り替える

### $\overline{\mathbf{1}}$

画面下部を上にドラッグ

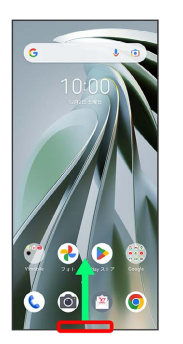

※2 起動中のアプリが表示されます。

# $\overline{2}$

左右にフリック/スワイプして、使用したいアプリをタップ

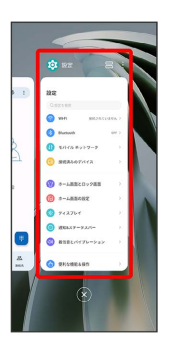

※ タップしたアプリが表示されます。

・画面下部を右にフリック/スワイプすると、一つ前に使用してい たアプリが表示されます。

# アプリ一覧

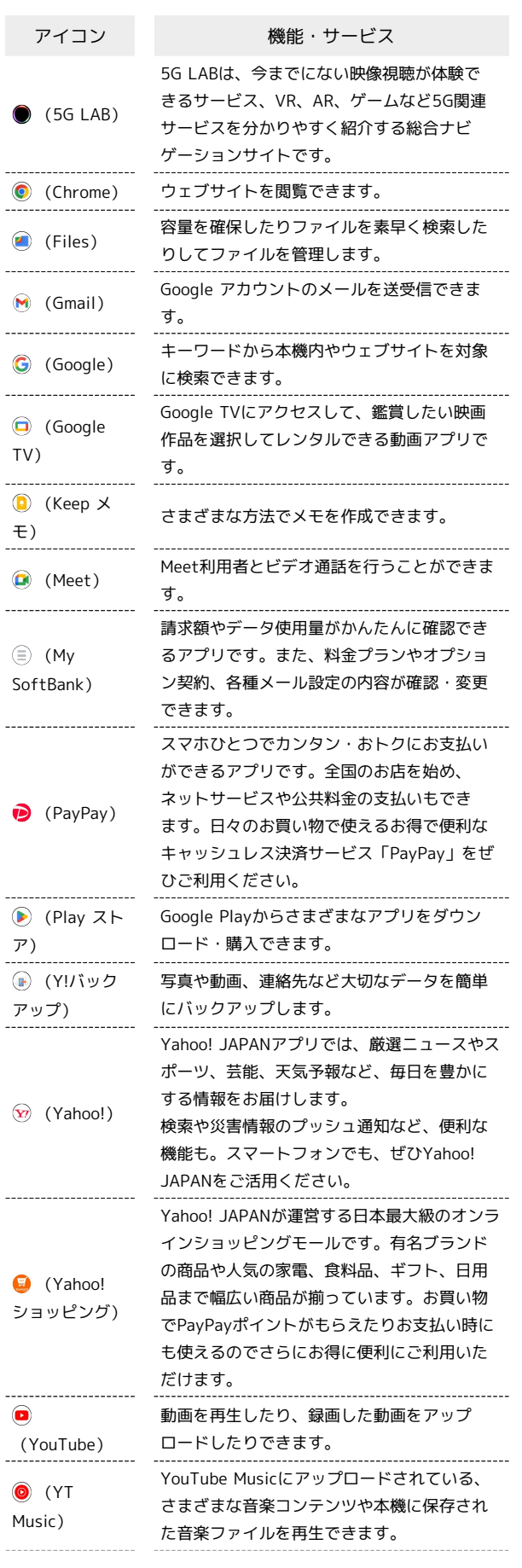

 $\frac{1}{2}$ 

÷

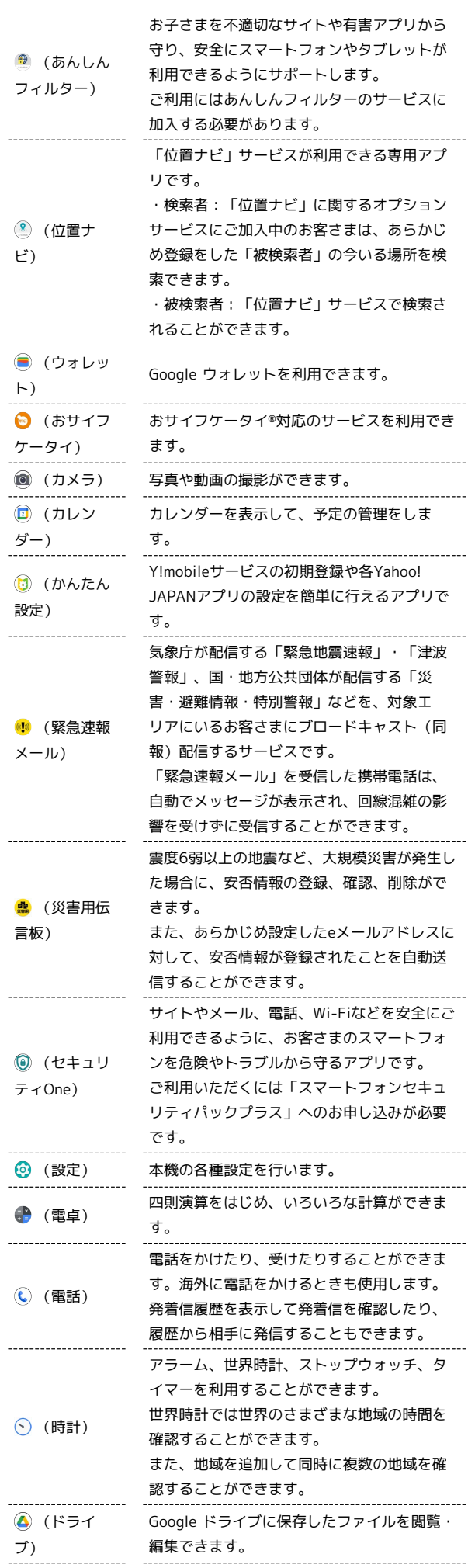

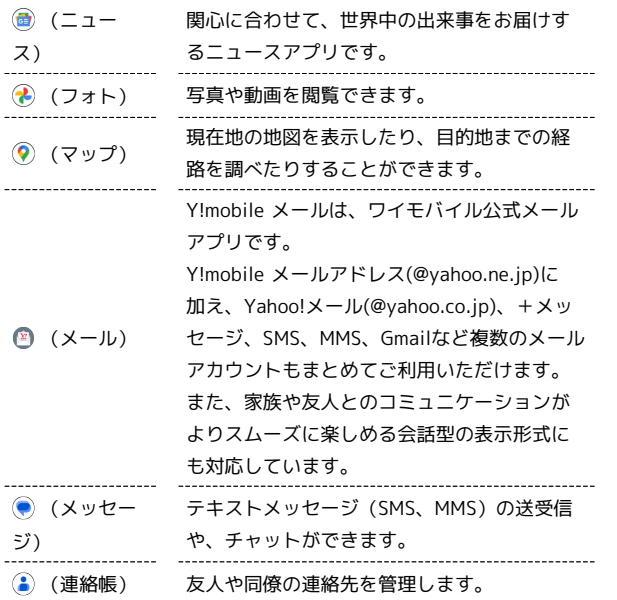